**Panasonic Lumix DC-TZ91**

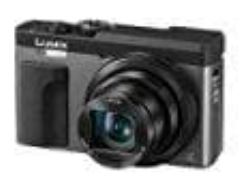

**Sprache einstellen**

1. Öffnet das Menü, indem ihr die **MENU/SET**-Taste drückt.

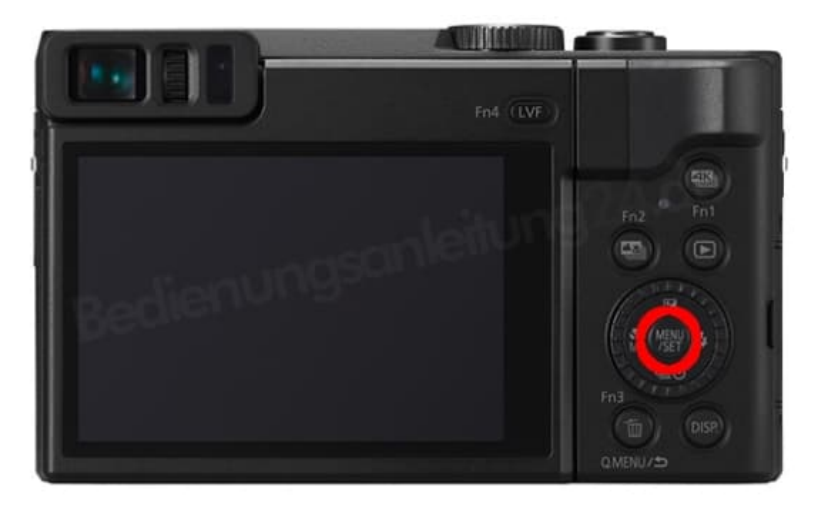

2. Wählt nun das **SETUP** aus (Schraubenschlüssel-Symbol).

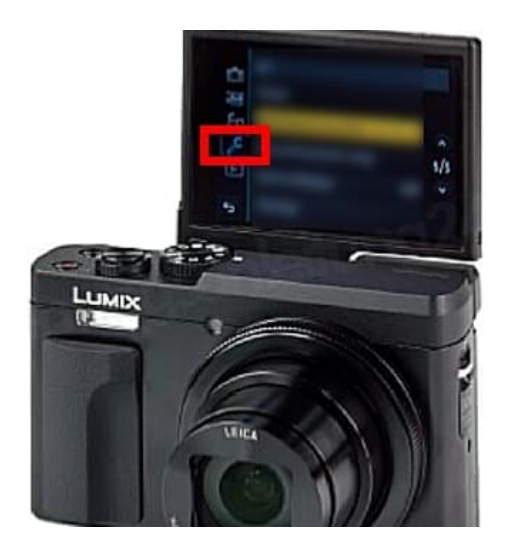

3. Wählt den Menüpunkt **Sprache**. Jetzt könnt ihr die gewünschte Sprache einstellen.

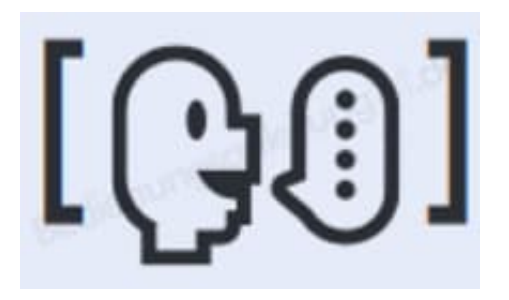

[Diese PDF Anleitung wurde bereitgestellt von Bedienungsanleitung24.de](https://www.bedienungsanleitung24.de) Keine Haftung für bereitgestellte Inhalte. Die Richtigkeit der Inhalte wird nicht gewährleistet.